# So what do I have to do to finish my…

#### **First things first…you need an Annotated Bibliography!**

NHD Rule 15: An annotated bibliography is required for all categories. It should contain all sources that provided usable information or new perspectives in preparing your entry. You will look at many more sources than you actually use. You should list only those sources that contributed to the development of your entry. Sources of visual materials and oral interviews must be included. The annotations for each source must explain how you used the source and how it helped you understand your topic. Annotations of websites should include a description of who sponsors the site.

NHD Rule 16: You are required to separate your bibliography into Primary and Secondary sources. SOME SOURCES may be considered as either primary or secondary. USE YOUR ANNOTATIONS TO EXPLAIN your reasoning for classifying any sources that are not clearly primary or secondary. (DON'T put it in both places…choose one and explain why in your annotation).

NHD Rule 17: Follow MLA Style

NHD Rule 18: You must give credit to all sources used in your entry. Failure to credit sources is plagiarism and will result in disqualification.

### **USE THE attached bibliography paper and the example on www.ronhustvedt.com TO HELP YOU OUT!!!**

## A few IMPORTANT rules to keep in mind!

NHD Rule: Web site entries may contain no more than 1,200 visible, student-written words. Code, text tags on images do not count to this word limit. The word count does not include words in primary documents, artifacts, or graphs NOT created by the student. Quotations from primary sources are also not counted. Navigation instructions, menus and titles also do not count. It can be no larger than 100 MB of file space.

NHD Rule: One page of the web site must serve as the "home page." It must include the names of participants, entry title, division and a main menu that directs viewers to the various sections of the site. All pages must be interconnected with hypertext links (automatic redirects are not permitted)

NHD Rule: A multimedia clip may not last longer than 45 seconds and may NOT include student-composed narration. There is no limit to the number of clips (other than file size) but you cannot use embedded material hosted elsewhere. If you use multimedia that requires a specific software (Flash, QuickTime, etc), you must provide on the same page a link to an internet site where the software is available as a free, secure, and legal download.

NHD Rule: All entries must be original productions. You can use other photos, graphics, video, recorded music but it must be integrated and proper credit given in the A.B. You must do ALL the production and development work.

NHD Rule: Your annotated bibliography must be an integrated part of your website. It does not count toward the 1,200 word limit.

NHD Rule: The content and appearance of a page cannot change when the page is refreshed in the browser.

NHD Rule: Pages that comprise the site must be viewable in multiple web browsers and are not allowed to link to live or external sites (except to obtain software to view multimedia).

NHD Rule: Students **must use the NHD Web Portal (nhd.weebly.com)**  to build the website.

#### **BE SURE YOU WRITE DOWN YOUR USERNAME, PASSWORD AND THE URL OF YOUR WEBSITE!!**

## **Stepping into a Rough Draft!!!**

**Step One:** Go through your notes, think about your topic. Look at your thesis statement and think about how you are going to show what happened and how it made an impact on history.

**Step Two:** Make an outline of your webpage. What are the main pages going to cover? Use the outline packet to help you figure out the main pages of your website. You should plan on having at least 7 pages to your website (but really good ones will probably have around 10 to 18 pages).

**Step Three:** Locate quotes, visuals and other primary sources that you can put with your website. The more **good** ones, the better!

**Step Four:** Use the attached packet of information and get on www.NHD.org and get registered. Then you can start making your webpage.

**Step Five:** Be sure to keep track of your username, password and URL of your website!!!

**Step Six:** Using your outline, put the website together.

**Step Seven:** Don't be afraid to experiment with Weebly trying the different features. Just don't get too distracted with the fun features that you ignore the basics!

**Step Eight:** Check that you have followed all the History Day rules (go to *www.nhd.org* if you need this)

**The first page of the website must include the following information: Project Title, Name(s), Junior Division, Website Category**

The website category is the most interactive of all NHD categories. Therefore, a website should reflect your ability to use website design software and computer technology to communicate the topic's significance in history. Your historical website should be a collection of webpages, interconnected by hyperlinks, that presents primary and secondary sources, interactive multimedia and historical analysis. It should incorporate textual and nontextual (photos, maps, music, etc) descriptions, interpretations, and sources to engage and inform viewers. ALL ENTRIES MUST BE TOTALLY STUDENT CREATED!

## Students **must use the NHD Web Portal (nhd.weebly.com)** to build the website

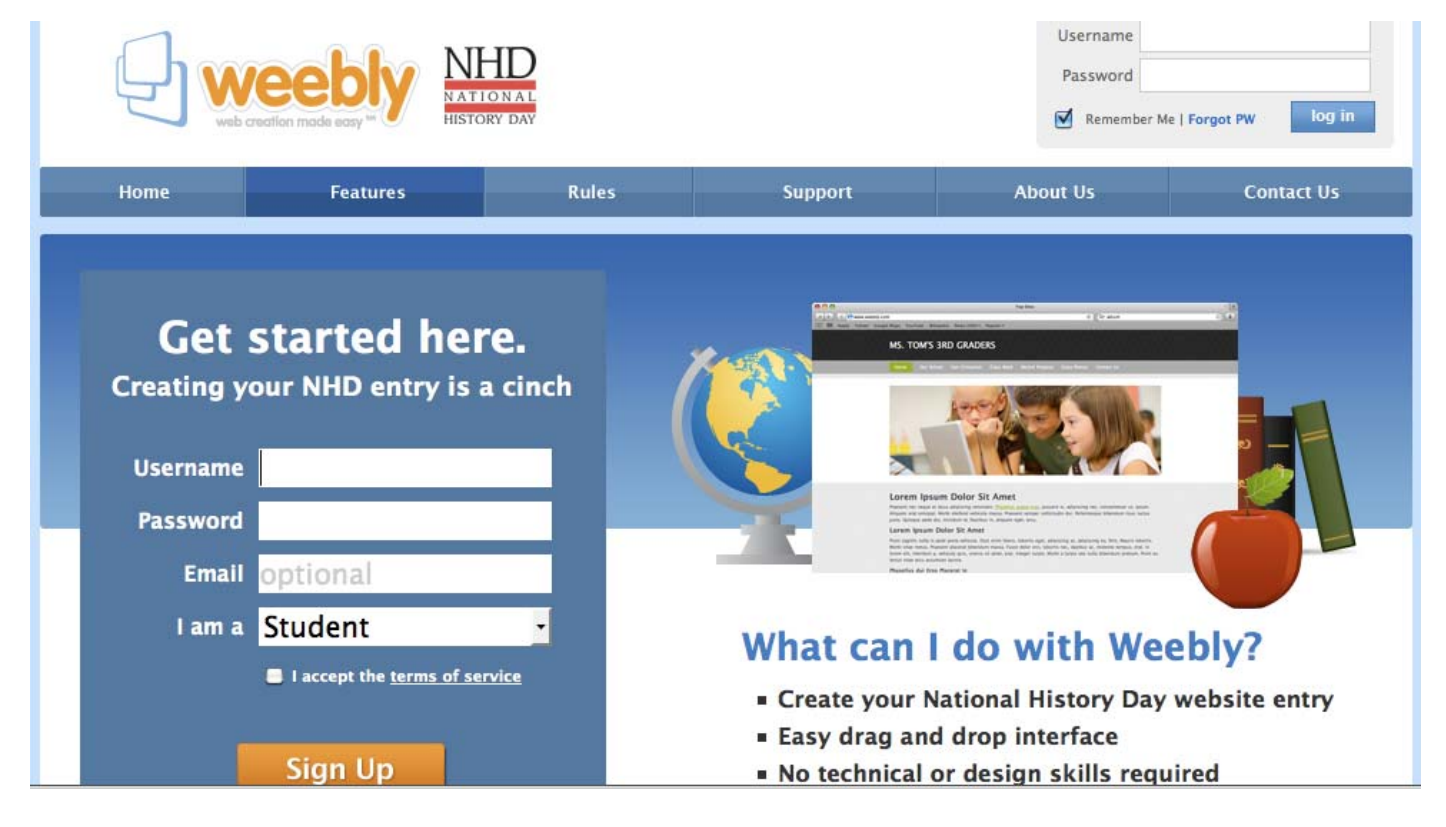

There is a lot of information online that you can use to help you out! There's an ongoing website discussion with TONS of tips and tricks that will continue to be updated found at: http://nhd.org/2011websitediscussion.htm

For more insights on how to build a website and information on the category go to: http://nhd.org/CategoryWebsite.htm

There are also great resources to check out on the MN Historical Society webpage including an online discussion blog with regular updates to primary sources, images, tips on how to make a website: http://discussions.mnhs.org/historyday/